# PostGIS 2.x

### Olivier Courtin

PostgreSQL Session #6 - 2014 – Paris

### PostGIS spatial database

# 2.0.0 04/2012 2.1.0 08/2013

Current version: 2.1.4 Coming 2.2

Management Advanced spatial analysis Topology Raster Point Cloud 3D

# **Management**

Advanced spatial analysis Topology Raster Point Cloud 3D

# CREATE EXTENSION postgis ; CREATE EXTENSION postgis\_topology ;

geometry\_columns (and geography\_columns) are now views (rather than table)

```
CREATE TABLE buildings (
        gid SERIAL PRIMARY KEY
        , geom geometry(MultiPolygon, 26986)
);
alter table buildings
        alter column geom
                type geometry (MultiPolygon, 2154)
                using st setsrid(geom, 2154);
```
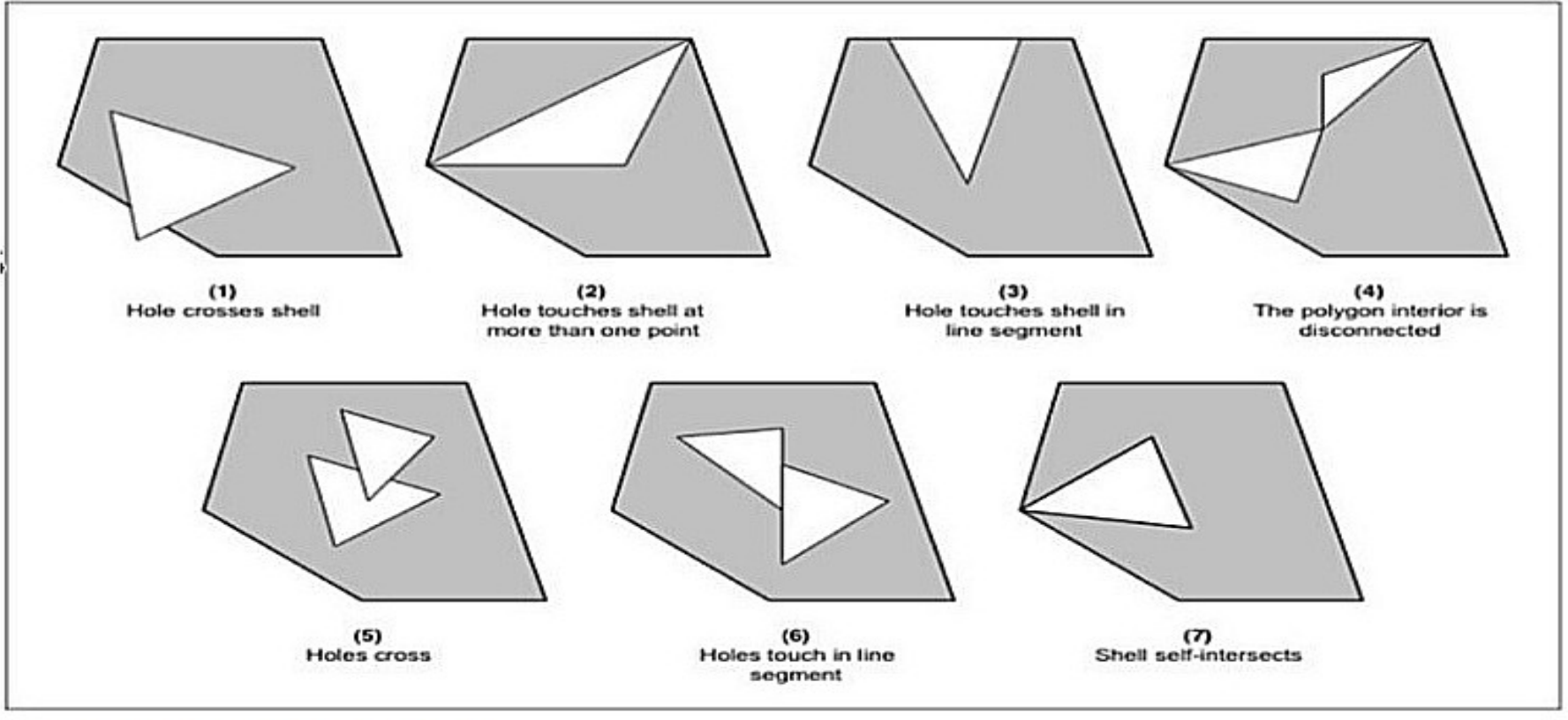

examples of invalid multipolygon

### UPDATE my\_schema.my\_table SET geom = ST\_CollectionExtract(**ST\_MakeValid**(geom), 3);

### Management

# **Advanced spatial analysis**

- Topology
- Raster
- Point Cloud
- 3D

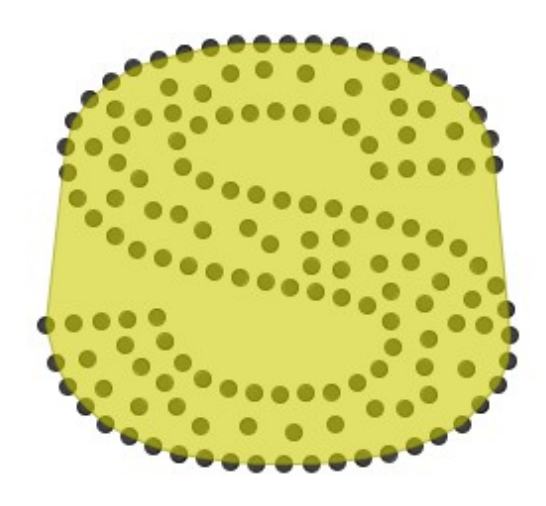

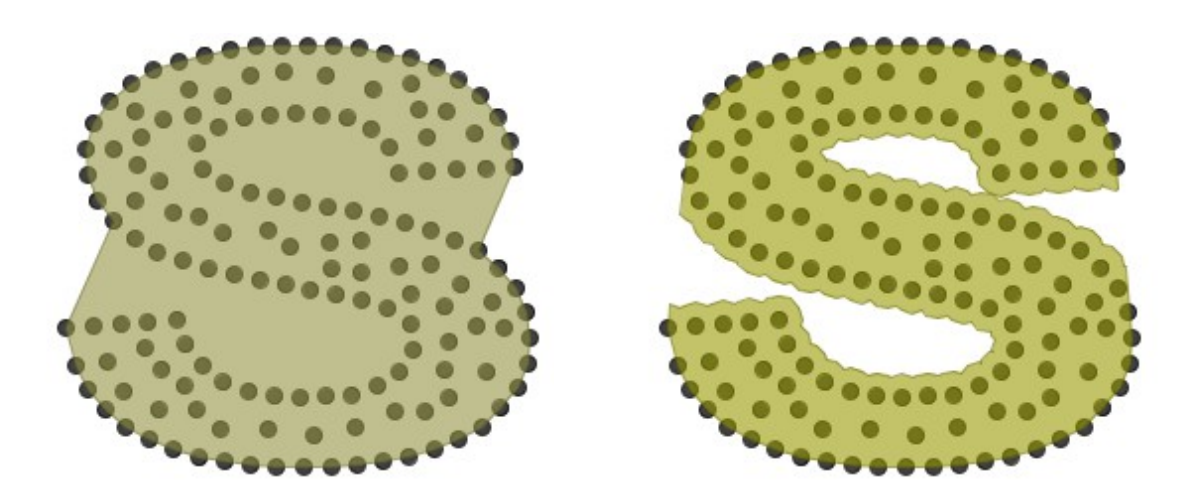

### ST\_ConvexHull ST\_ConcaveHull

# ST\_Split

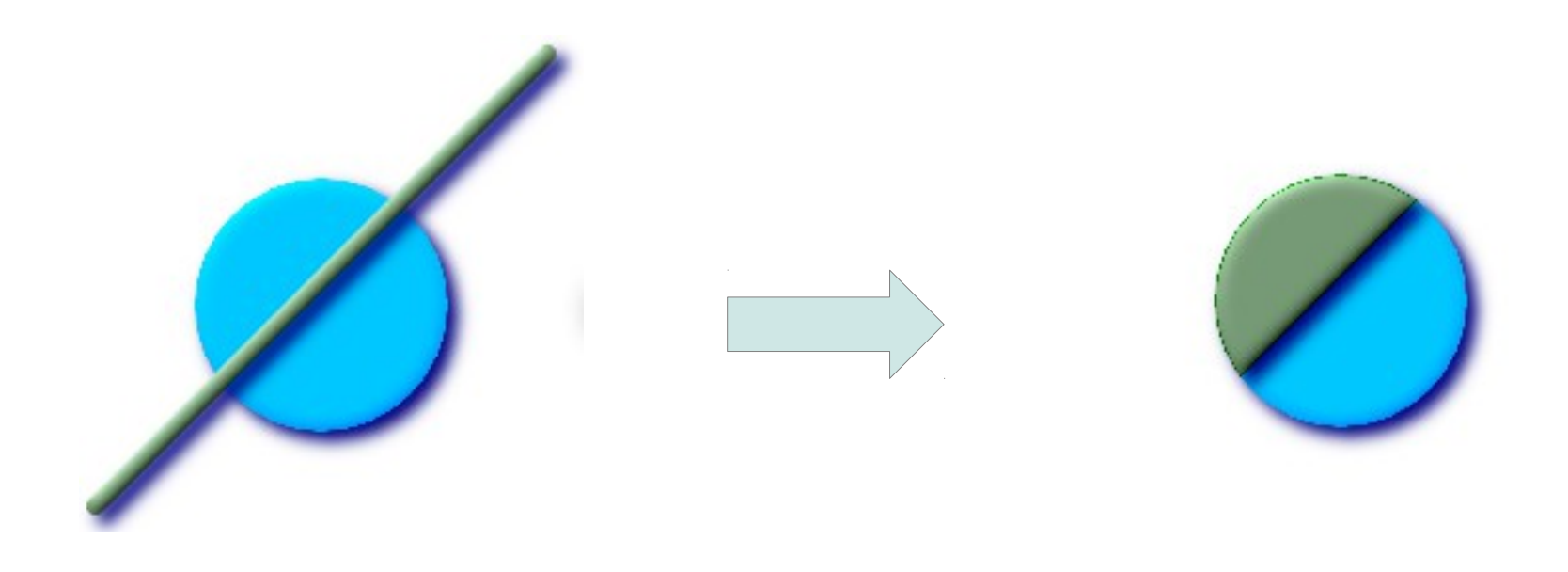

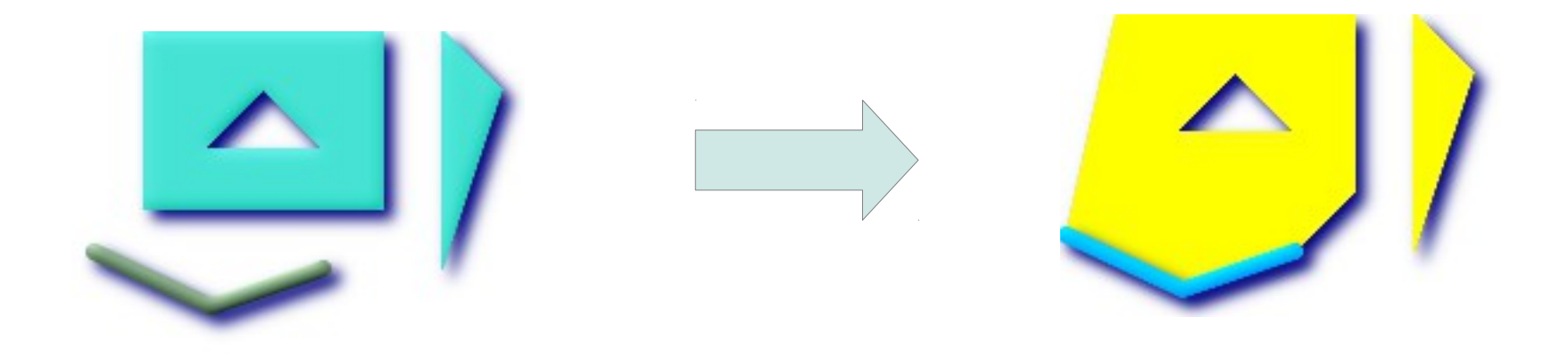

# ST\_Snap

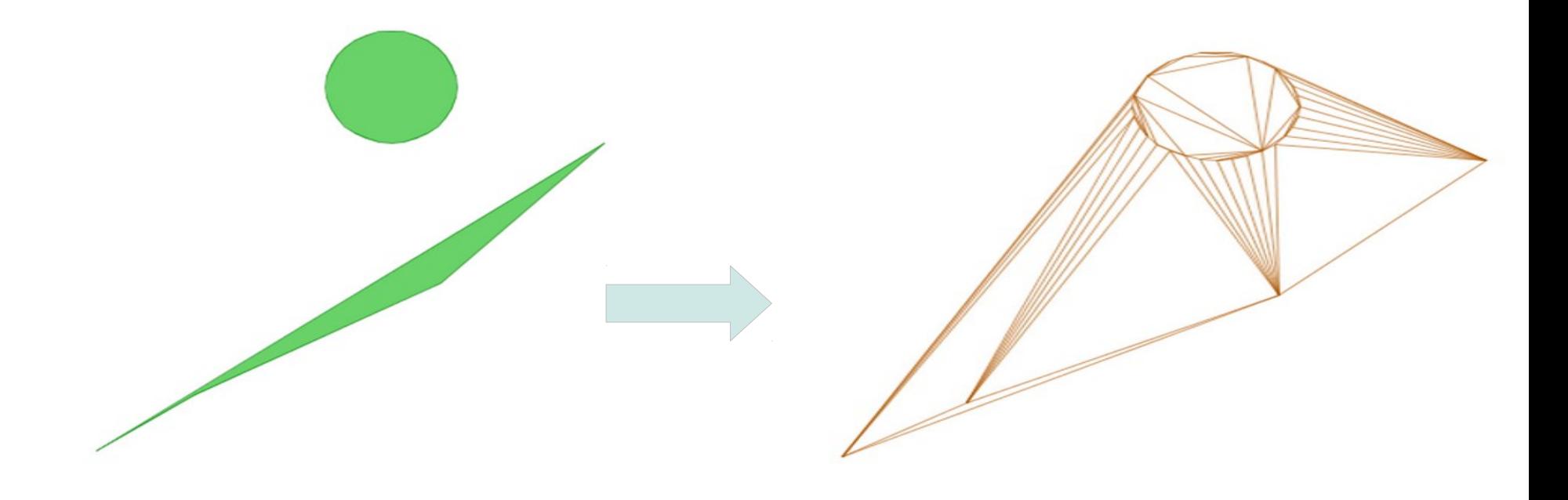

```
SELECT
```

```
ST_DelaunayTriangles(
        ST_Union(ST_GeomFromText('POLYGON((175 150, 20 40,
                50 60, 125 100, 175 150))'),
        ST_Buffer(ST_GeomFromText('POINT(110 170)'), 20)
       ), 0.001, 1)As dtriag;
```
KNN-GIST: Spatial nearest neighbors

SELECT name, gid FROM geonames ORDER BY geom <-> ST SetSRID(ST MakePoint(-90,40),4326) LIMIT 10;

Distance operator: <-> or <#> (center or bbox)

Management Advanced spatial analysis **Topology** Raster Point Cloud 3D

# Topology

# node / edge / face model ISO SQL/MM functions

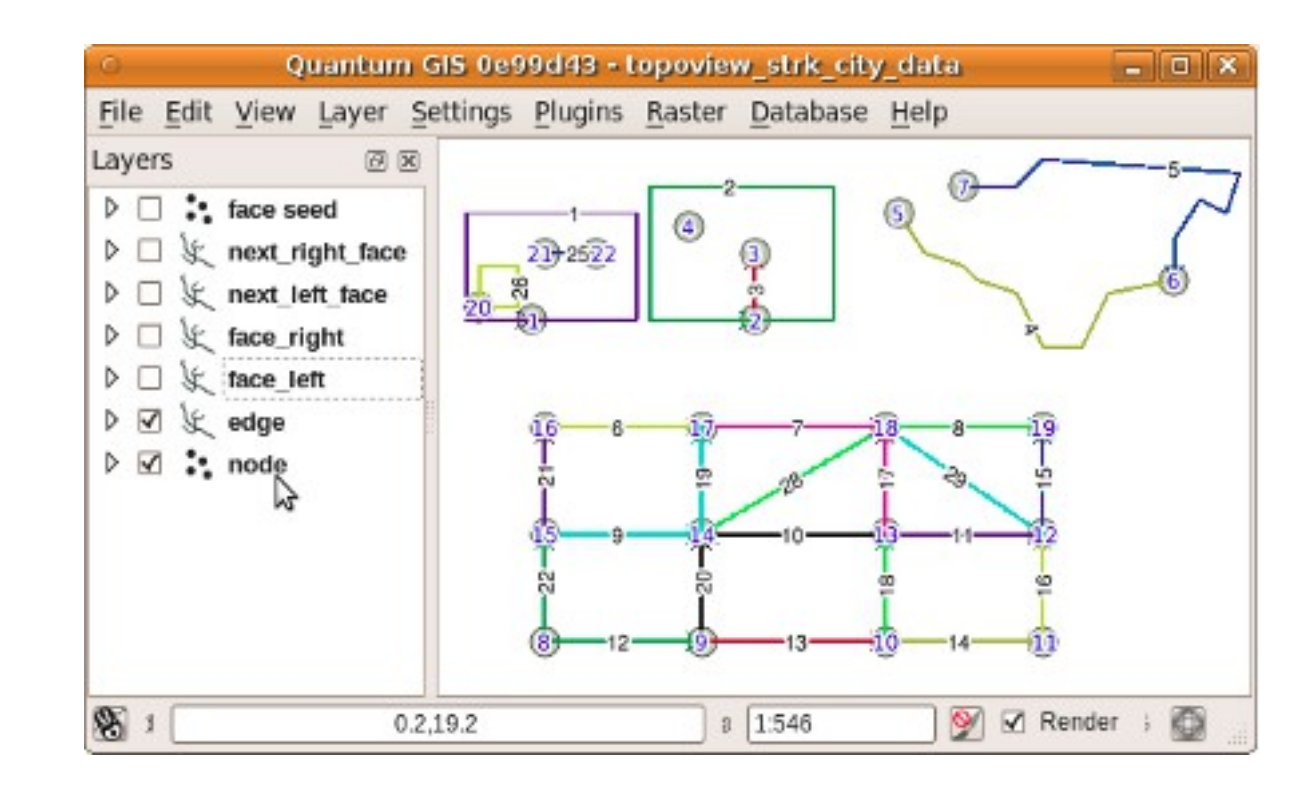

Source: Sandro Santilli

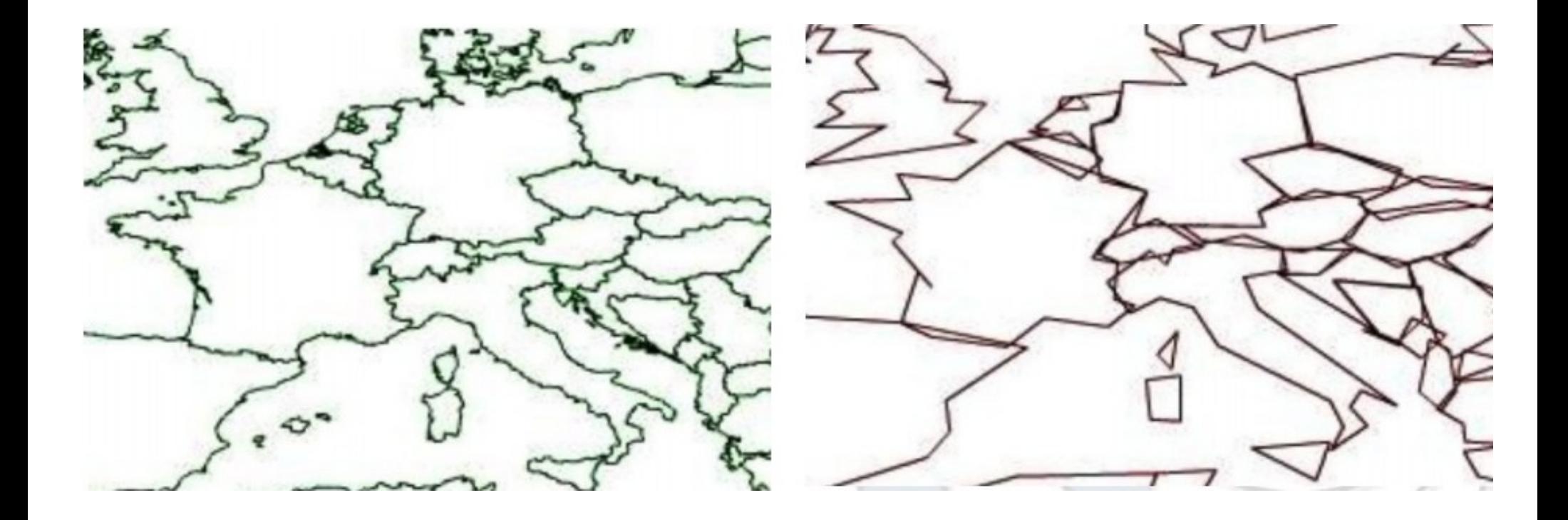

Using ST\_Simplify **without** topology

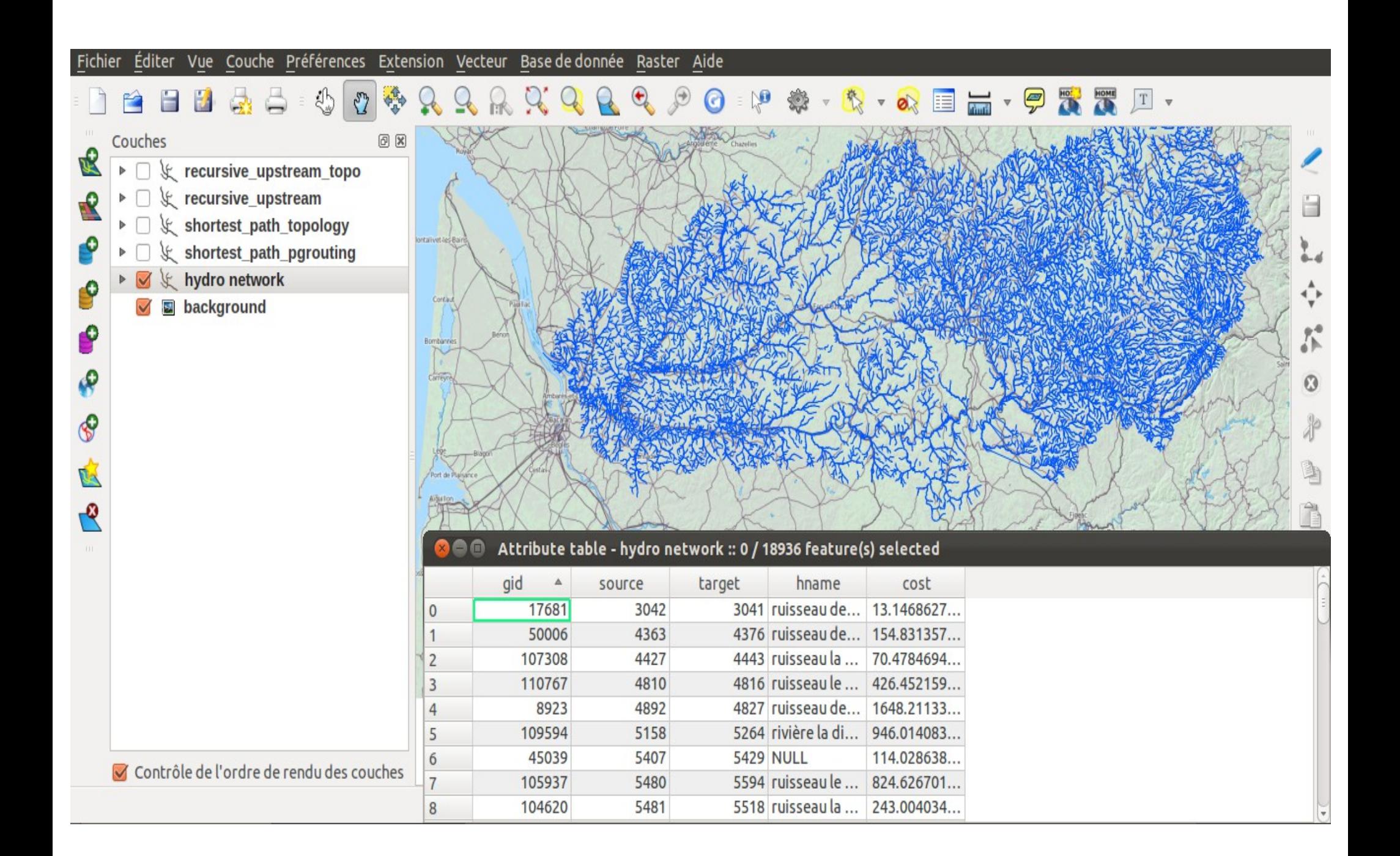

```
-- Create a topology
SELECT topology.CreateTopology('hydro', 2154);
-1-- we put the postgis topology features for hydro network in another table
CREATE TABLE tr topo (gid integer);
-- Add a layer
SELECT topology.AddTopoGeometryColumn('hydro', 'public',
        'tr topo', 'topogeom', 'MULTILINESTRING');
-1-- Populate the layer and the topology from tr geometry features
INSERT into tr topo (gid, topogeom)
        SELECT gid, topology.toTopoGeom(geom, 'hydro', 1) FROM tr;
```
select \* from hydro.edge limit 10;

 $\pm 0.1$ 

neau sortie

ortie de données Expliquer (Explain) Messages Historique

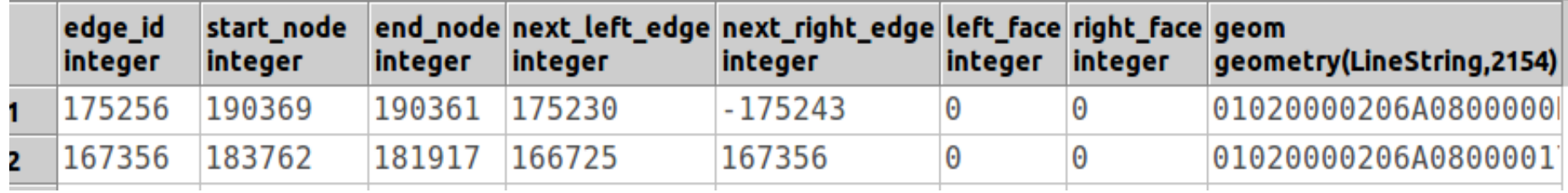

#### select \* from tr\_topo limit 10;

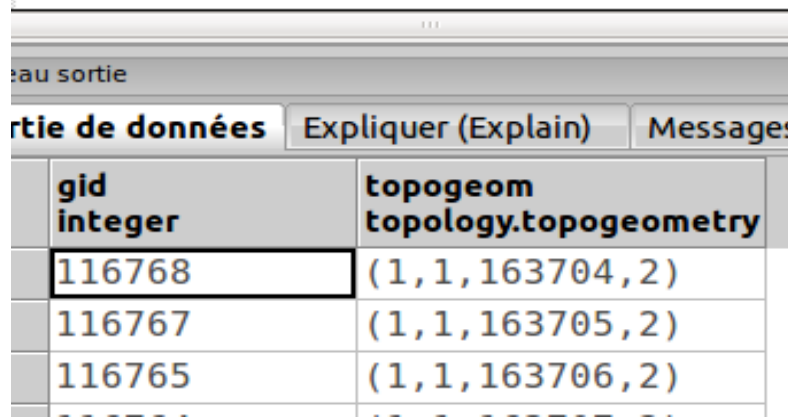

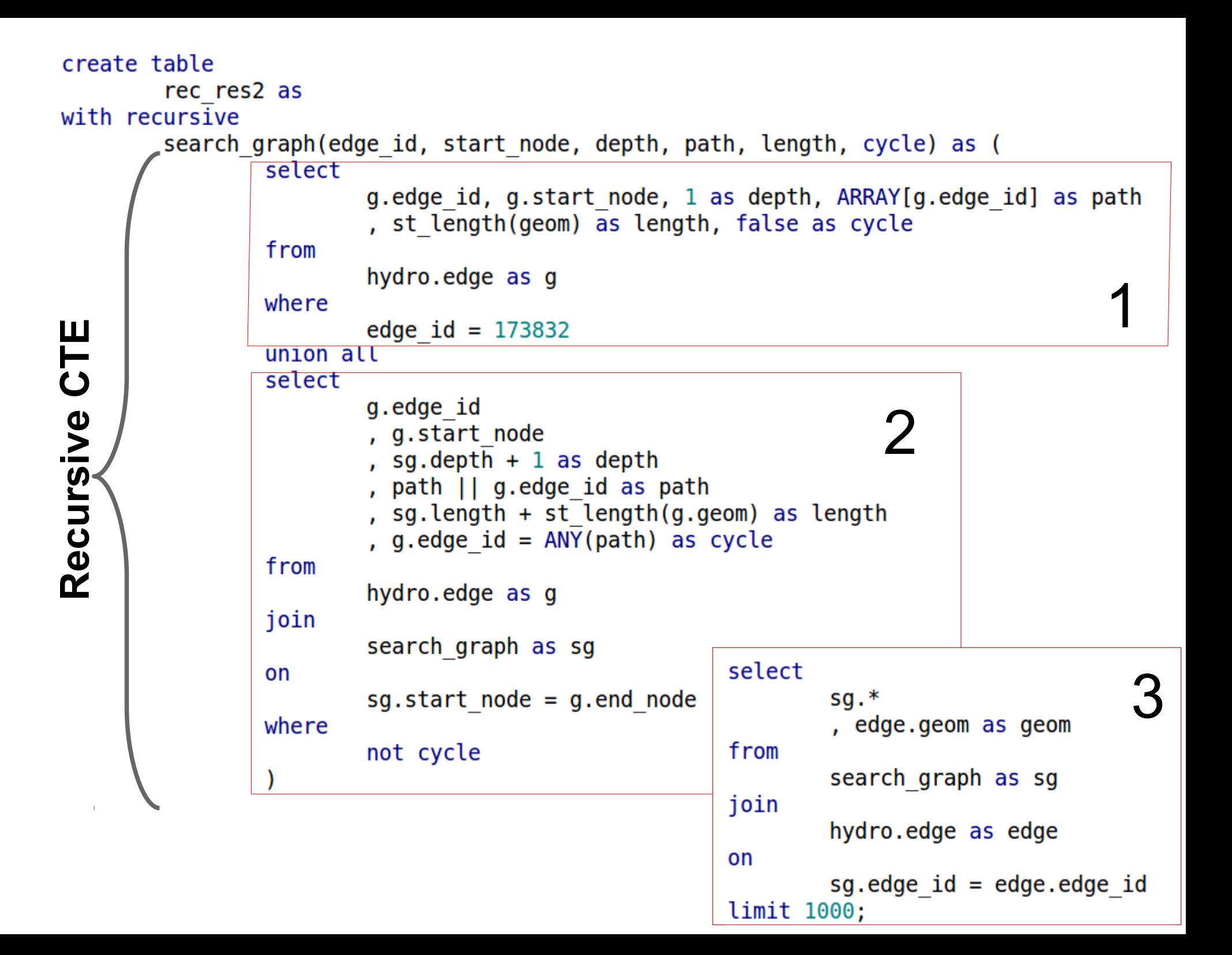

```
select
Γ
         g.edge_id, g.start_node, 1 as depth, ARRAY[g.edge_id] as path
          , st_length(geom) as length, false as cycle
 from
         hydro.edge as g
 where
         edge_id = 173832union all
```
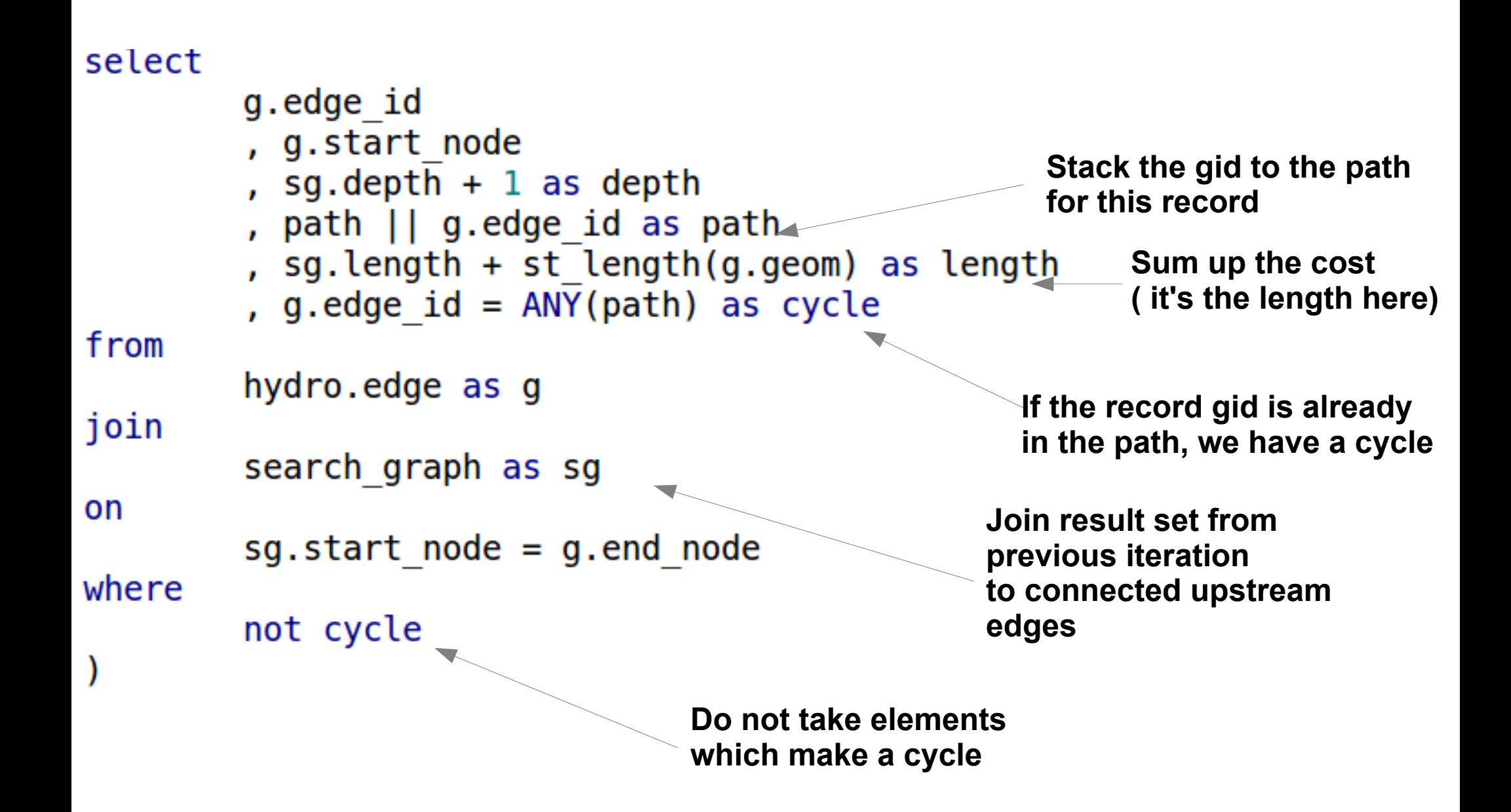

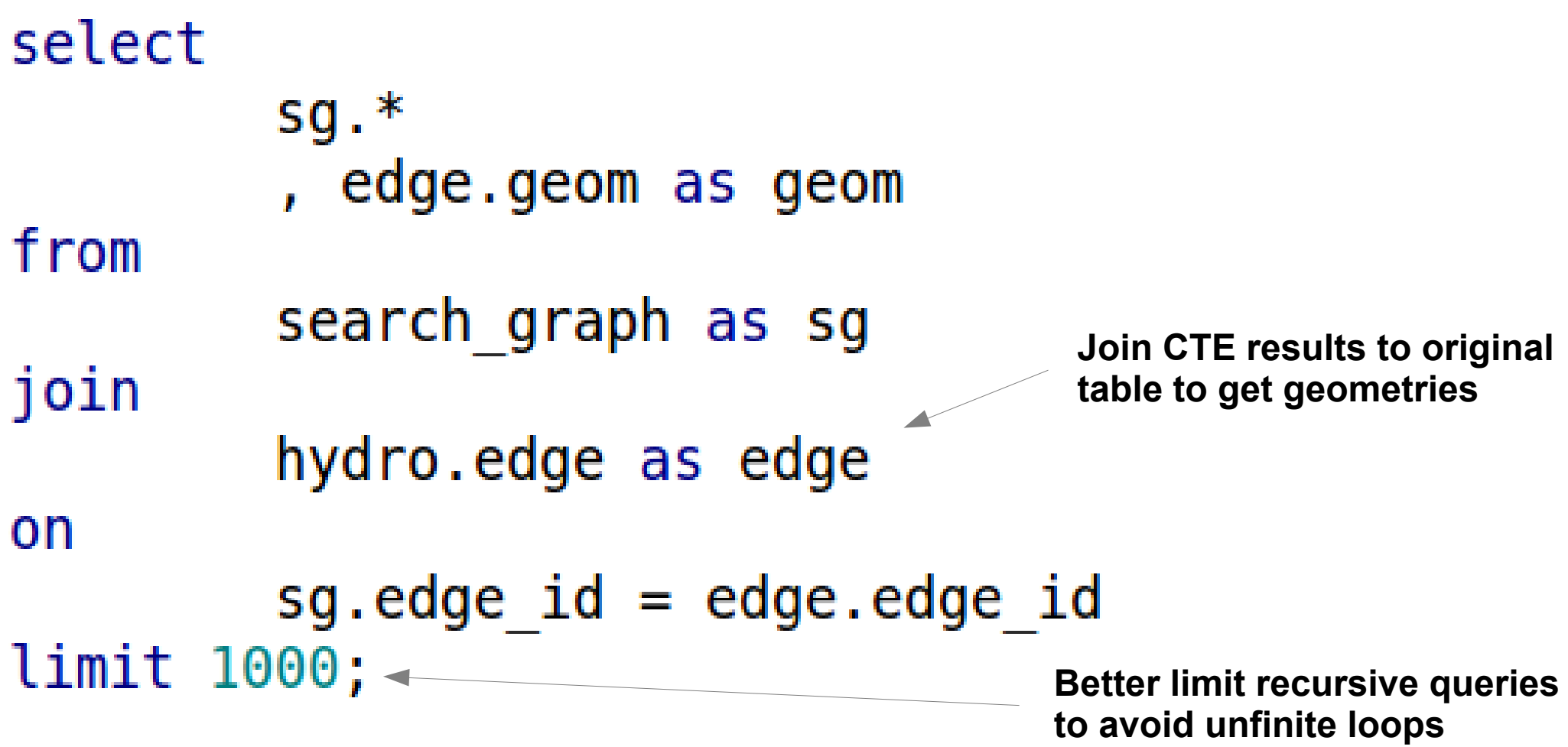

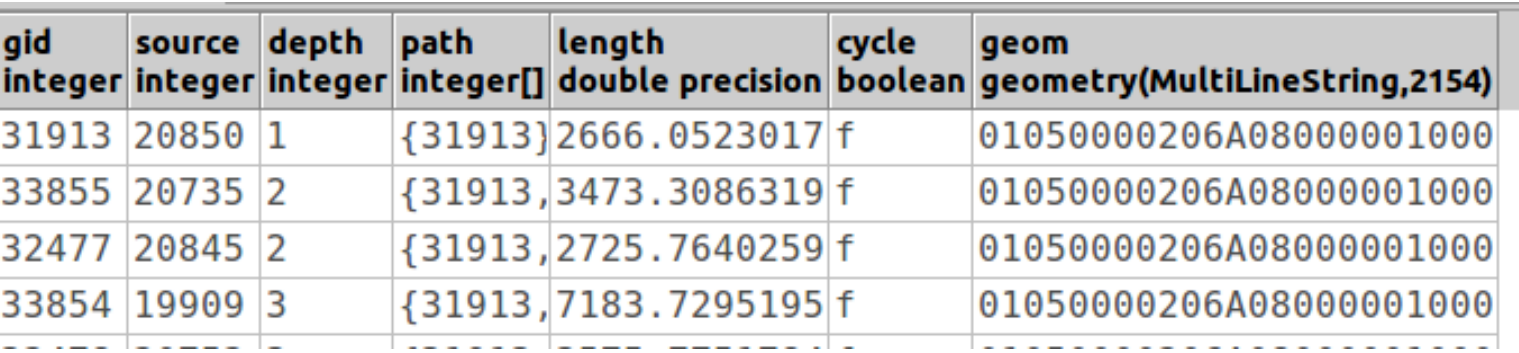

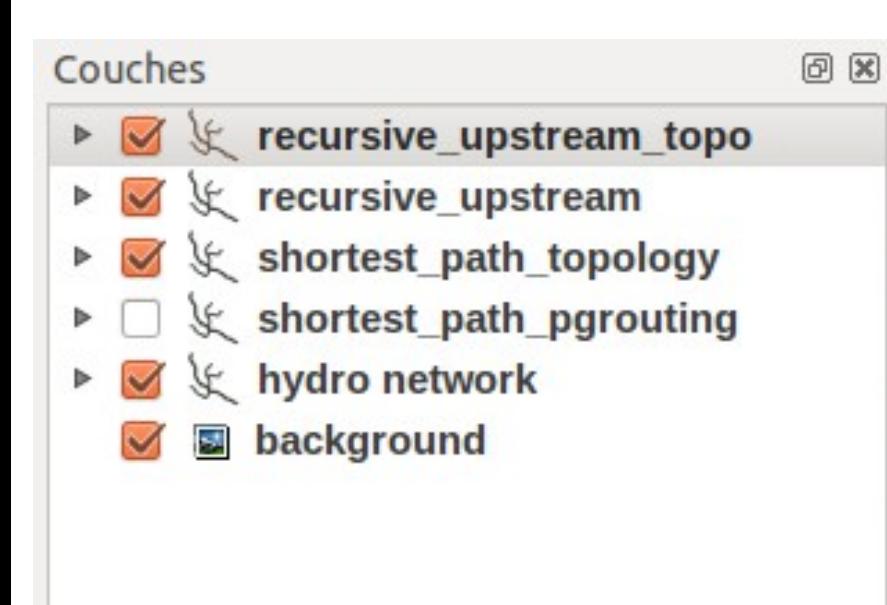

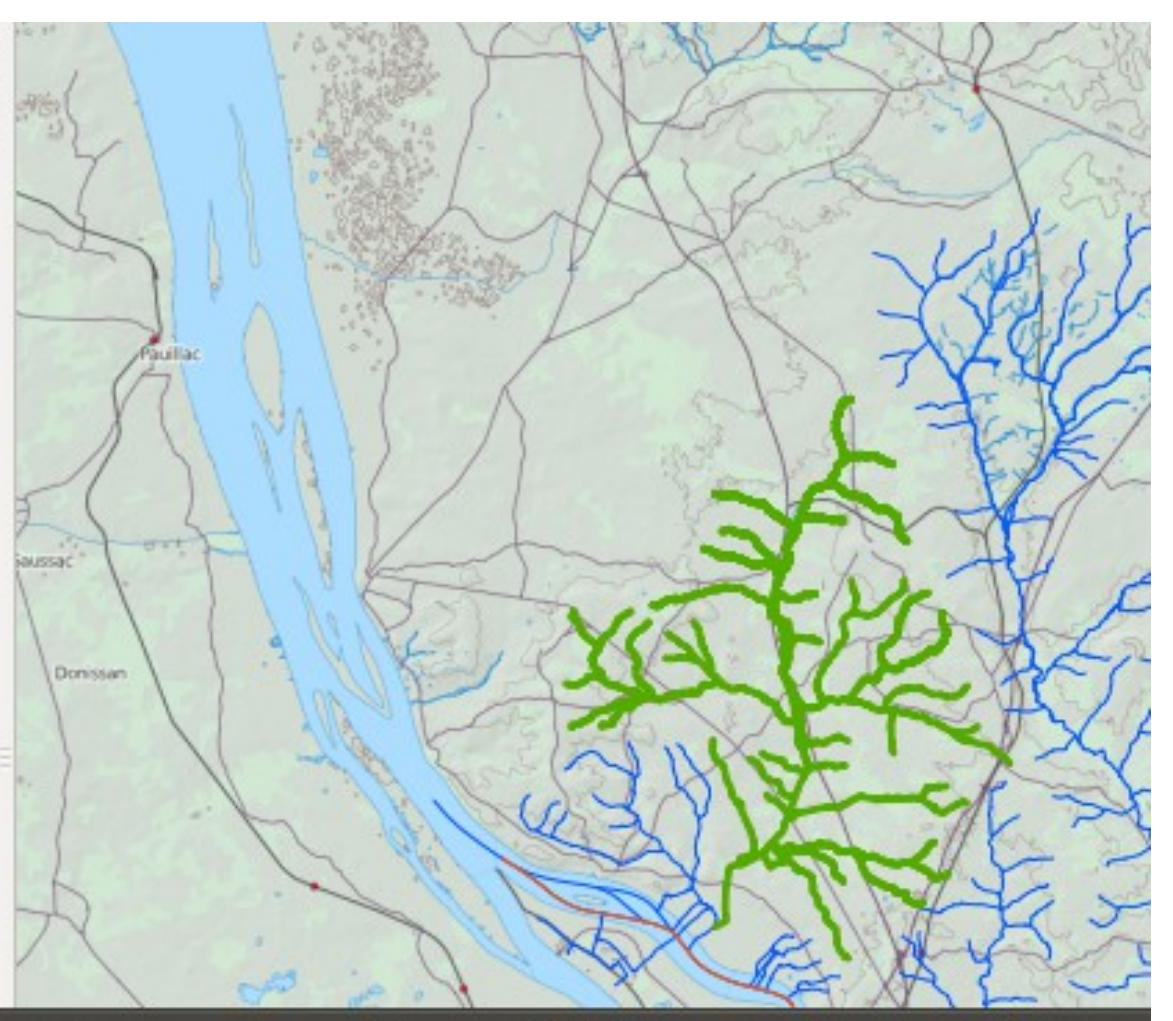

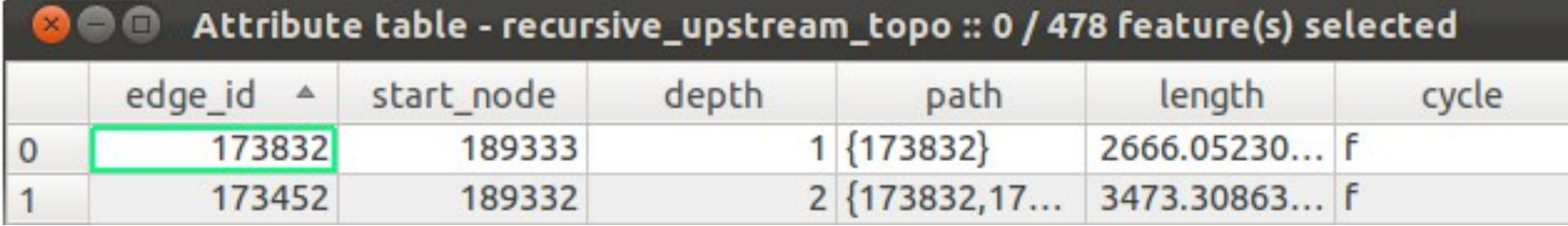

Management Advanced spatial analysis Topology **Raster** Point Cloud 3D

- Raster / vector analysis
- New raster datatype (using tiles)
- Multiresolution, multiband, tile coverage
- Import/export (GDAL)
- Raster functions

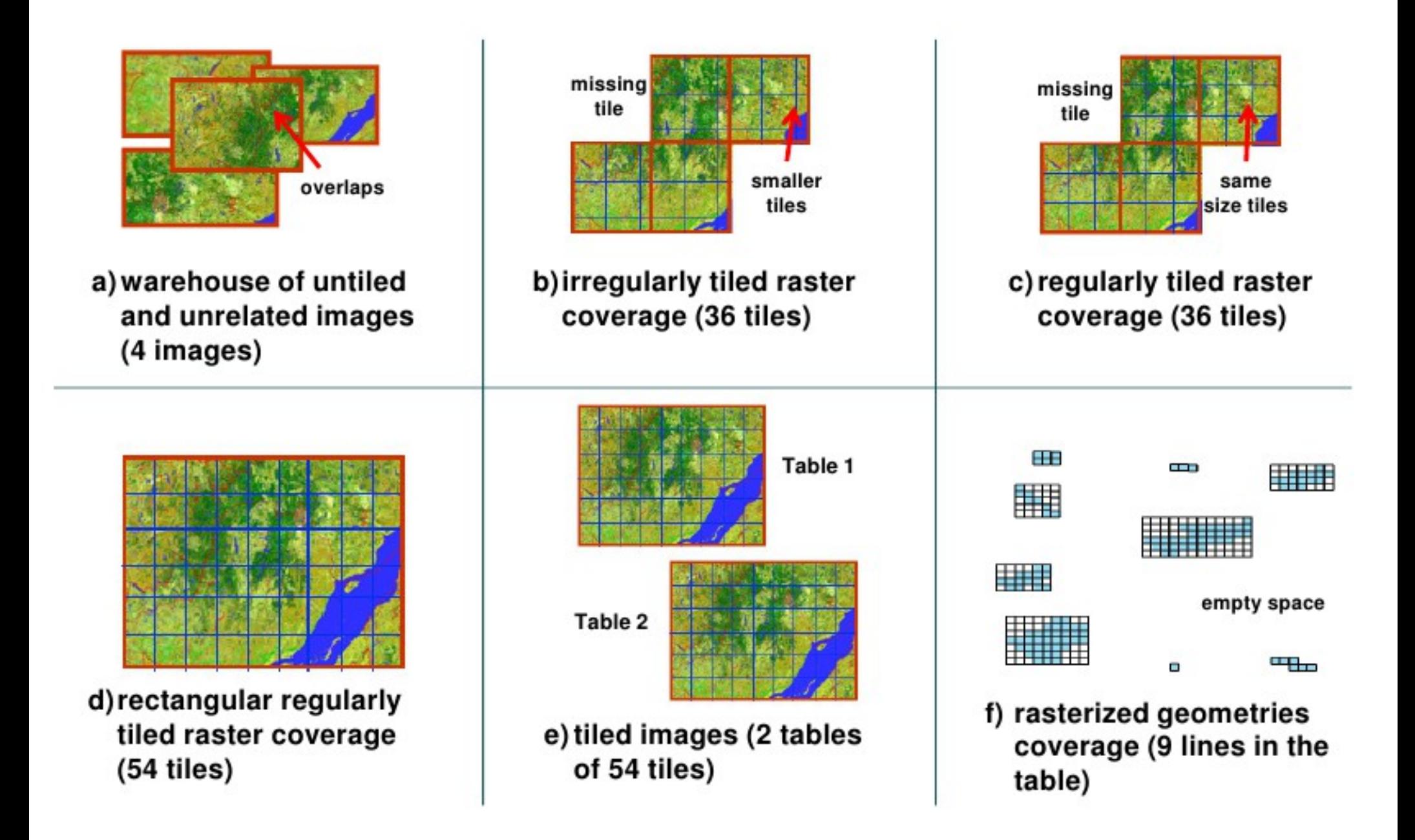

### Extract ground elevation values for lidar points...

- SELECT pointID, ST Value(rast, geom) elevation FROM lidar, srtm WHERE ST Intersects(geom, rast)

### Intersect a road network to extract elevation values for each road segment

#### - SELECT roadID,

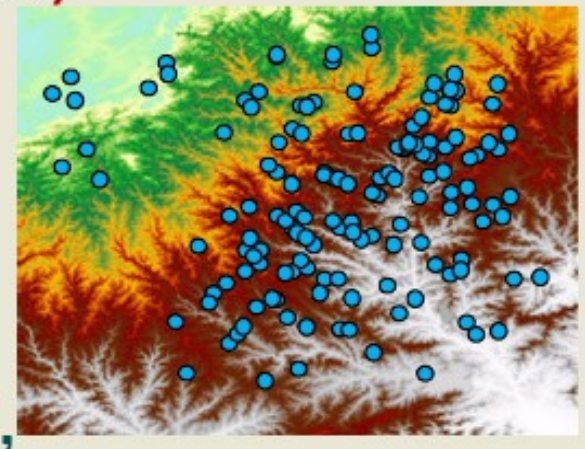

(ST Intersection(geom, rast)).geom road, (ST Intersection(geom, rast)).val elevation FROM roadNetwork, srtm WHERE ST Intersects(geom, rast)

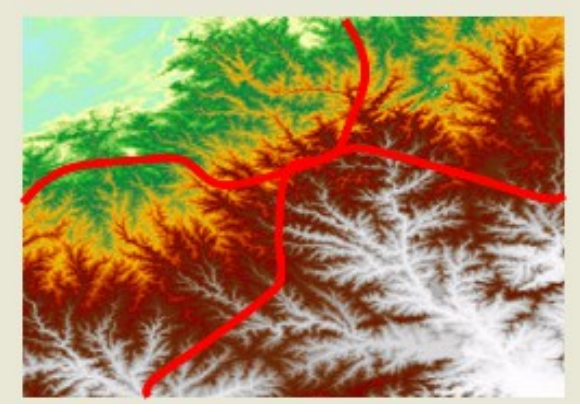

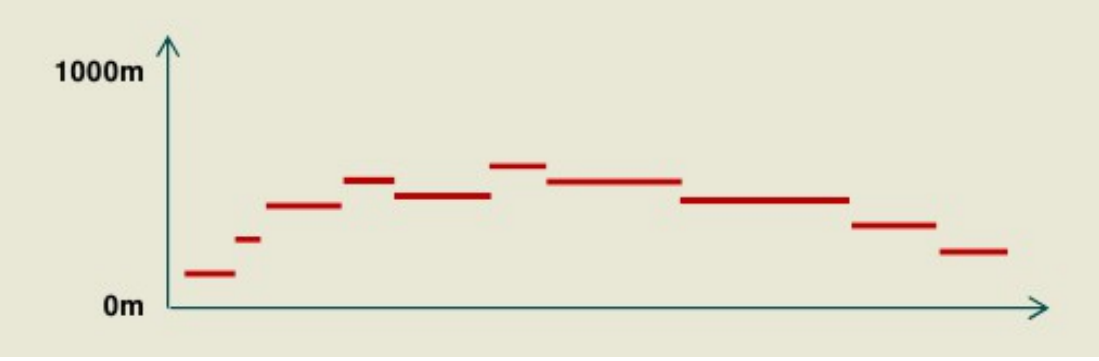

Source: Pierre Racine

Management Advanced spatial analysis Topology Raster **Point Cloud** 3D

As PostgreSQL and PostGIS extension

Handle Patches

Arbitrary dimension handling

Data compression

PDAL (as a loader)

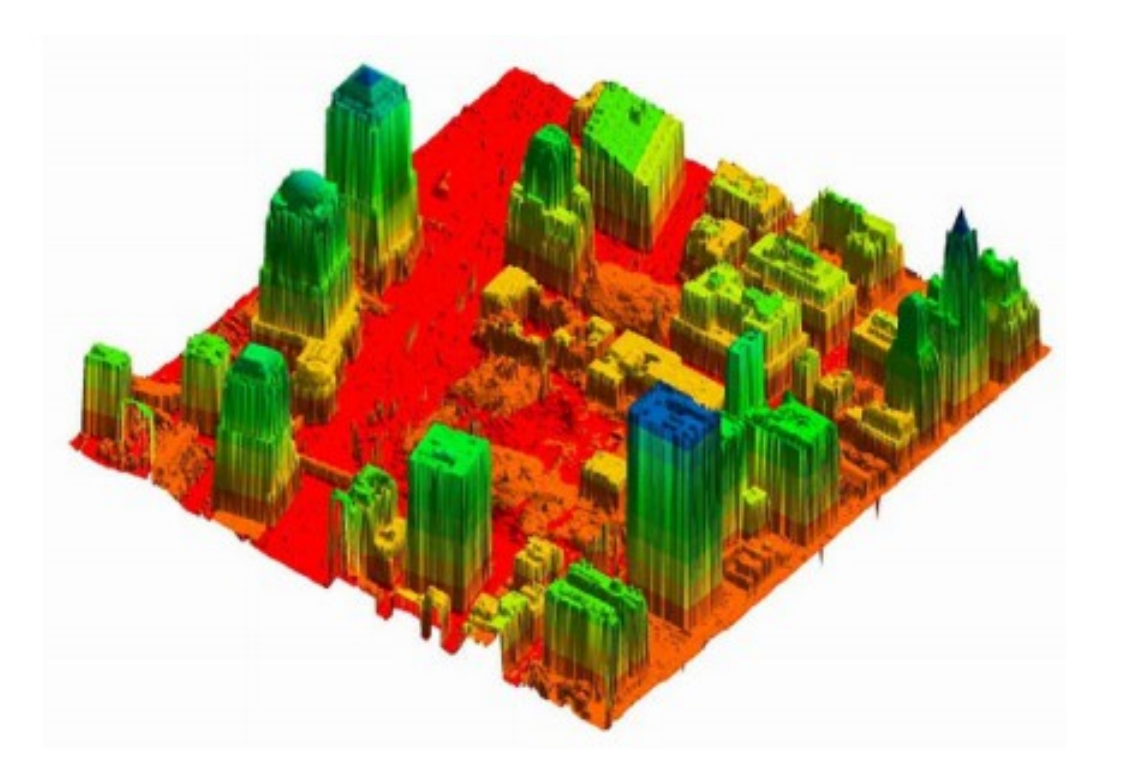

Management Advanced spatial analysis Topology Raster Point Cloud **3D** 

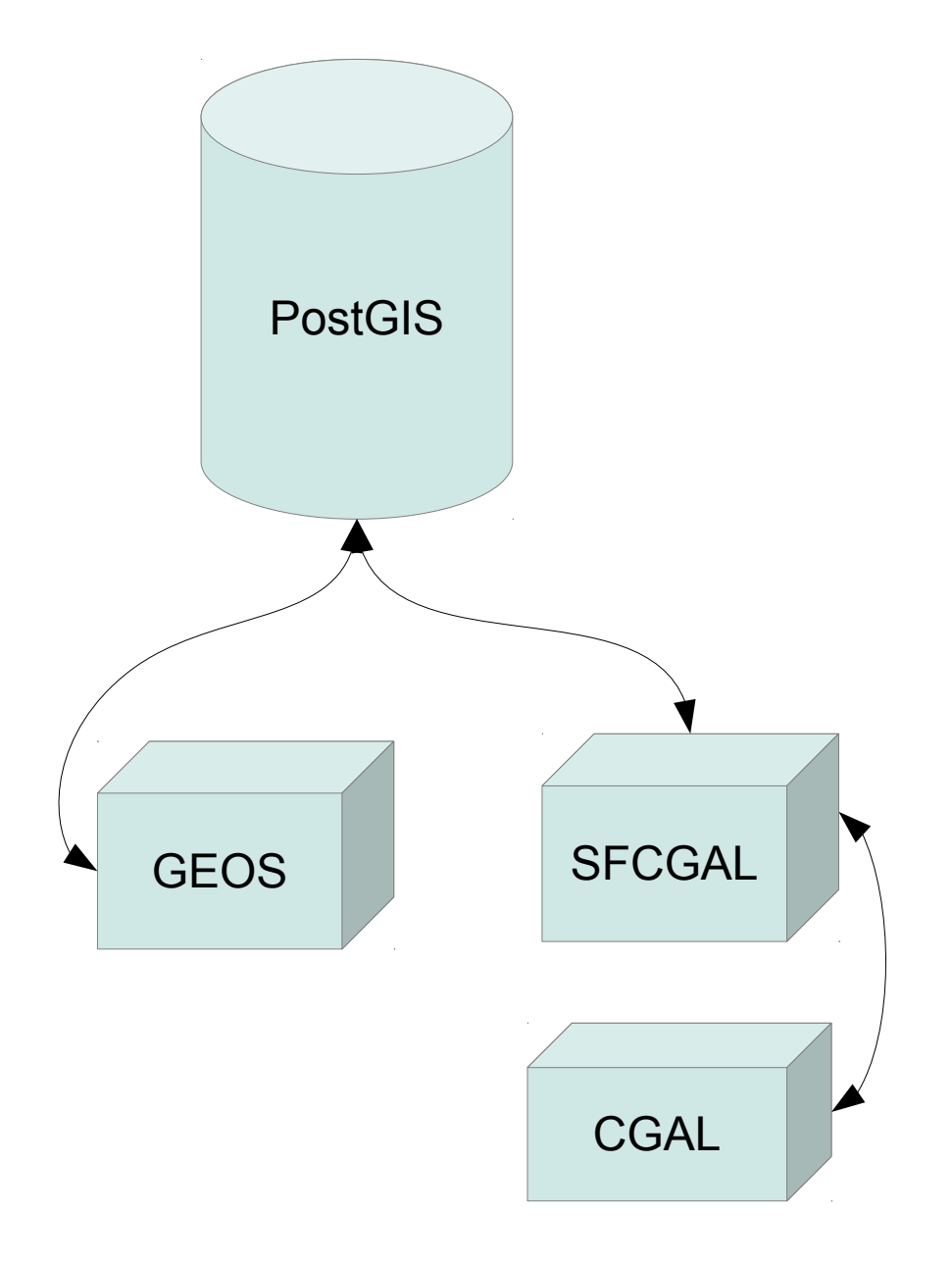

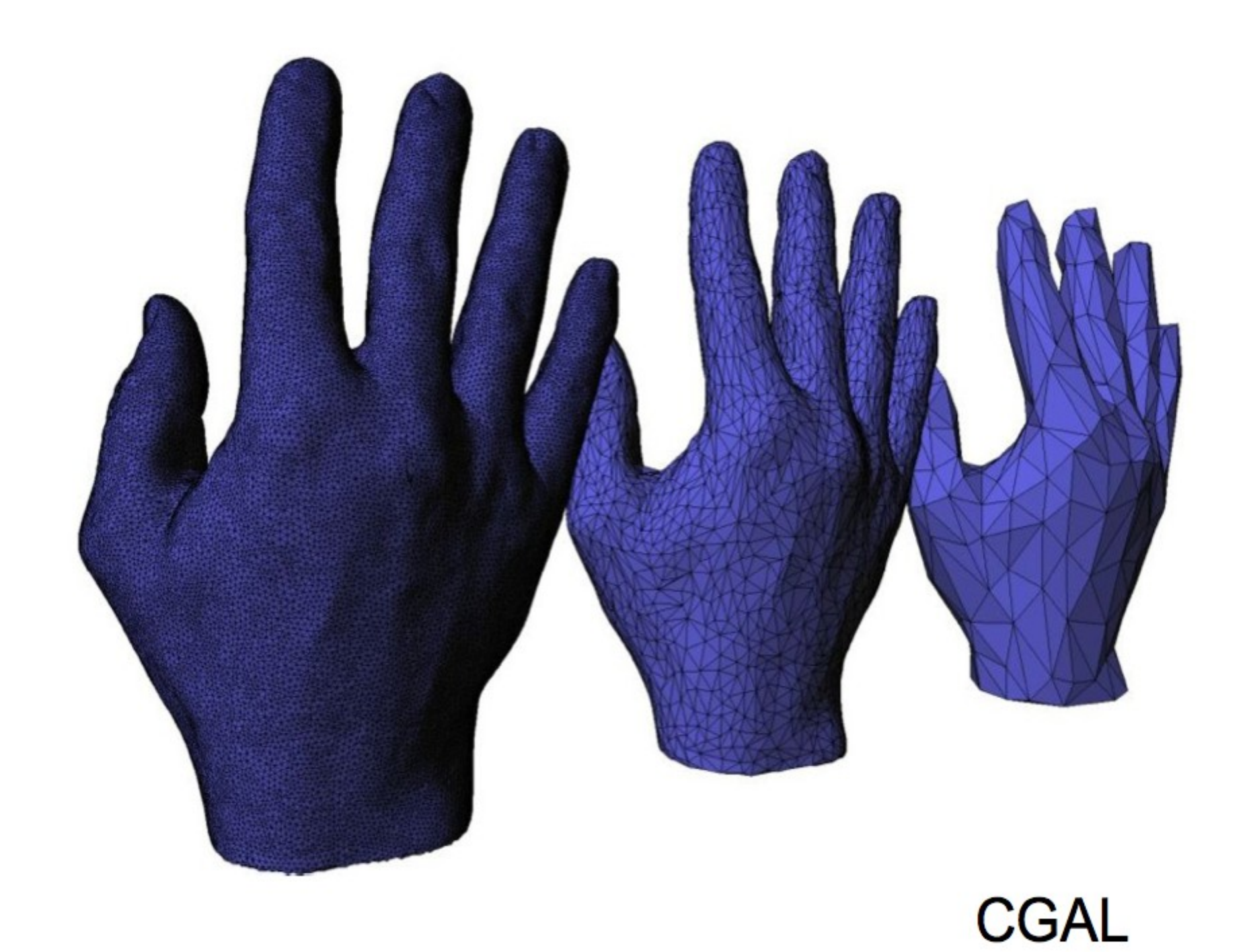

ST\_3DIntersection ST Tesselate ST 3DArea ST\_Extrude ST\_ForceLHR ST Orientation ST\_MinkowskiSum ST StraightSkeleton

SFCGAL functions

# ST\_Tesselate

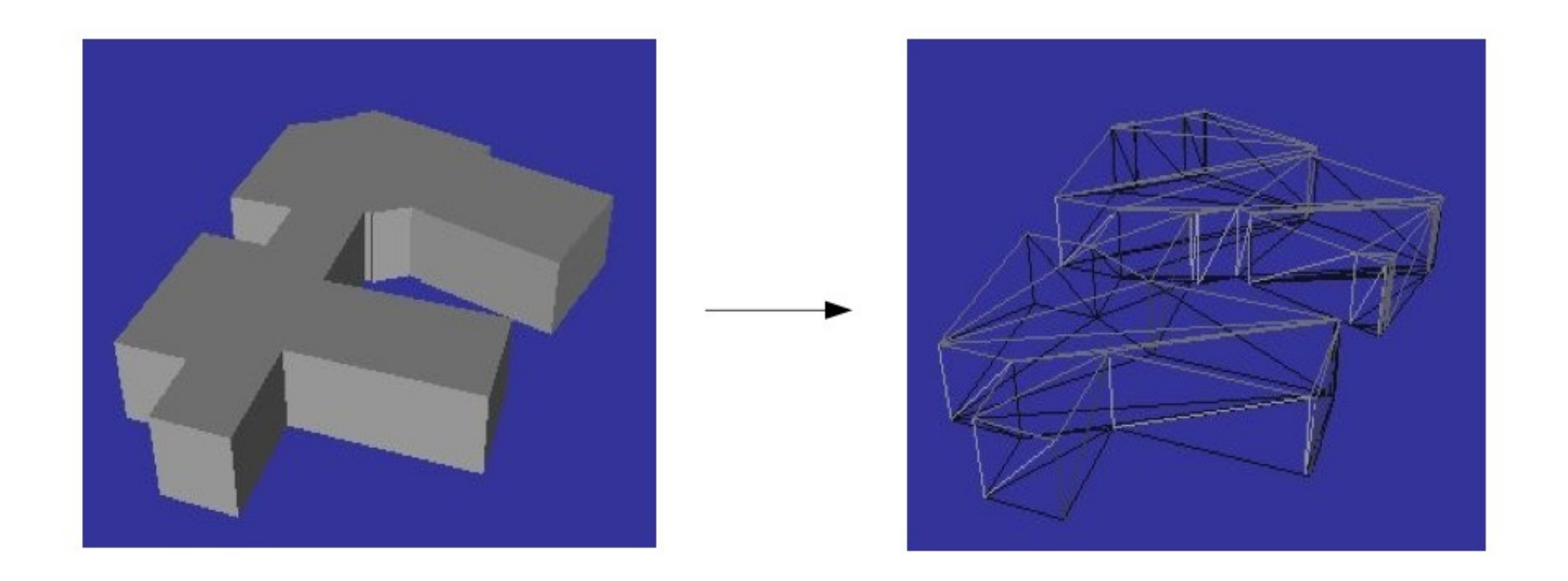

# ST\_StraightSkeleton

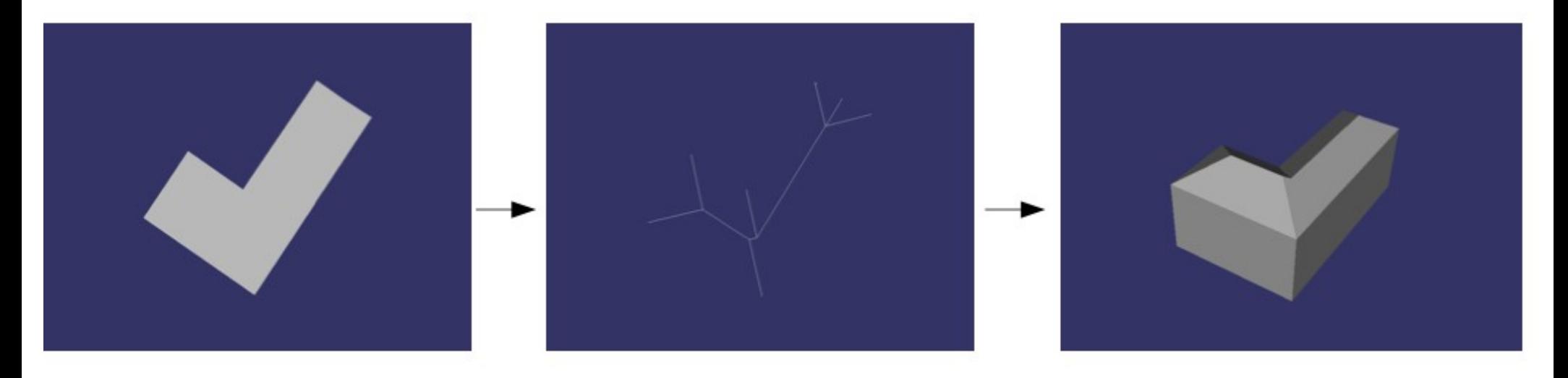

2D Building Footprint

Straight Skeleton **Extrusion** 

& roof computation

ST\_Intersects ST 3DIntersects ST\_Intersection ST Area ST\_Distance ST 3DDistance

### Both GEOS & SFCGAL

SET postgis.backend = 'geos';

SET postgis.backend = 'sfcgal';

SFCGAL perfomances similar to GEOS ones for 2D (but with SFCGAL we gain arbitrary precision)

SFCGAL perfomances similar to GEOS ones for 2D (but with SFCGAL we gain arbitrary precision)

But some 3D computation could take time.

# <https://vimeo.com/74869530>

# <https://vimeo.com/105323534>

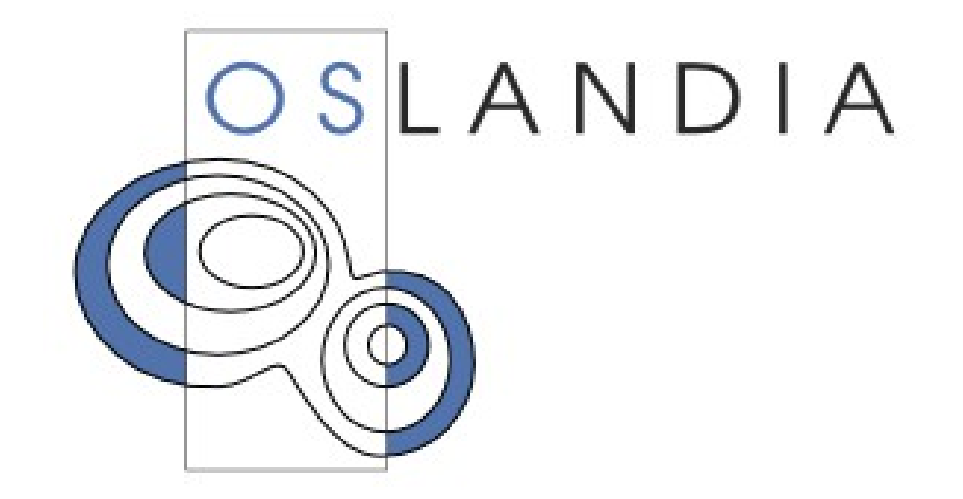

## **[www.oslandia.com](http://www.oslandia.com/)**

<http://www.postgresql-sessions.org/6/start>